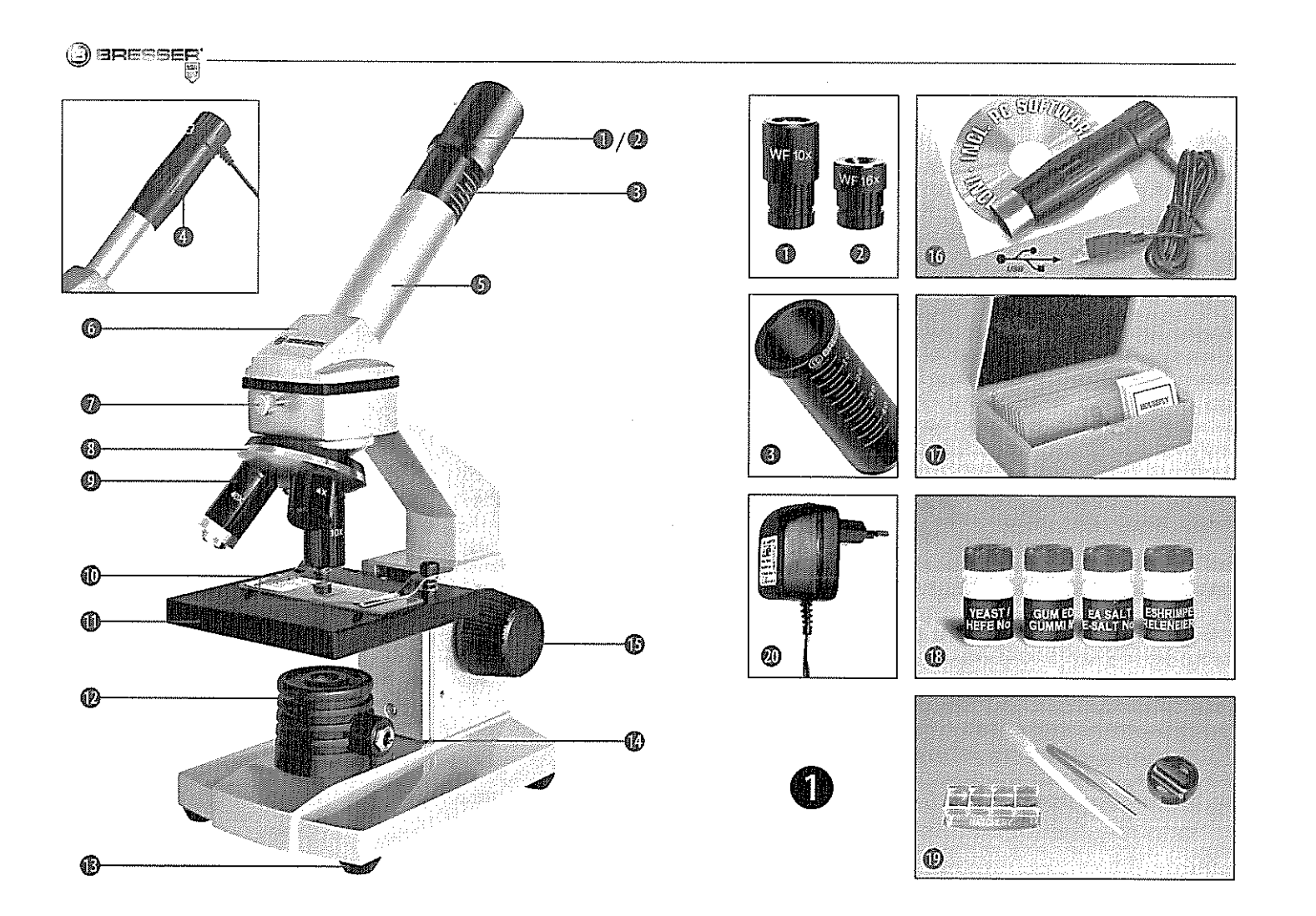

## **VESZÉLY gyermeke számára!**

Ezen eszköz használata gyakran éles szegélyű és hegyes segédeszközöket igényel. Éppen ezért mind a mikroszkópot, mind pedig a tartozékait és segédeszközeit gyermekek által nem elérhető helyen tárolja. Sérülésveszély áll fenn!

A készülék elektronikai alkatrészeket tartalmaz, amelyeket áramforrás (adapter és/vagy elem) működtet. Ha gyerekek dolgoznak a készülékkel, soha ne hagyja őket felügyelet nélkül! A berendezést kizárólag a használati útmutatónak megfelelően használja, ellenkező esetben ÁRAMÜTÉS VESZÉLY áll fenn!

Gyerekek csak felügyelet mellett használhatiák a készüléket. A csomagolóanyagokat (műanyag zacskók, gumiszalagok, stb.) tartsa távol a gyerekektől! Fennáll a fulladás veszélye!

A mikroszkóppal szállított vegyszerek és folyadékok nem valók gyermekek kezébe! A vegyszereket meginni tilos! Használat után folyó víz alatt alaposan mosson kezet. Ha a szer véletlenül a szemébe, szájába kerül, mossa ki vízzel. Ha valamilyen panaszok merülnek fel azonnal forduljon orvoshoz és mutassa meg neki a vegyszert, amivel kapcsolatba lépett.

## **TŰZ-/ROBBANÁSVESZÉLY!**

Ne tegye ki a készüléket magas hőmérsékleteknek. Csak a mellékelt adaptert ill. az ajánlott elemeket használja. A készüléket és elemeket ne zárja rövidre és ne dobja tűzbe! Túl nagy hő, szakszerűtlen használat rövidzárlatot, tüzet, sőt robbanást is okozhat!

#### **Anyagi kár VESZÉLYE!**

Ne szedje szét a készüléket! Meghibásodás esetén forduljon szakkereskedőjéhez, aki felveszi a kapcsolatot a szervizközponttal, és adott esetben elküldi javításra a

készüléket.

Ne tegye ki a készüléket 60°C-nál magasabb hőmérsékletnek.

## **TISZTÍTÁSI TANÁCSOK**

Tisztítás előtt válassza le a készüléket az áramforrásról (húzza ki a hálózati csatlakozót, vagy vegye ki az elemeket)!

A készüléket száraz ruhával csak külsőleg tisztítsa. Ne használjon tisztítószereket, mert ezek károsíthatiák az elektronikát.

A lencséket (okulárt és/vagy az objektívet) csak a mellékelt lencsetisztító kendővel, vagy valamilyen más, puha és nem szöszölő kendővel (pl. mikrorostos kendővel) tisztogassa. Ne nyomja rá azonban erősen a lencsékre a ruhát, nehogy összekarcolja őket.

Ha erősebb szennyeződést kell eltávolítania, akkor enyhén nedvesítse meg a ruhát szemüvegtisztító folyadékkal, és kis nyomással törölgesse le vele a lencséket.

Óvja meg a készüléket portól, piszoktól és nedvességtől! Az elemeket ki kell venni a készülékből, ha azt hosszabb ideig nem használják.

# **ELTÁVOLÍTÁS**

Fajtánként szétválogatva távolítsa el 諭 a csomagolási anyagokat. A<br>megfelelő hulladékkezelésről hulladékkezelésről tájékozódjon a helyi hulladékeltávolító vállalatnál vagy a környezetvédelmi hivatalnál.

 $\boxtimes$ Elektromos készülékeket ne dobjon a háztartási szemétbe!

Az elektromos és elektronikus készülékekre vonatkozó 2002/96/EU európai irányelvek szerint az elhasznált elektromos készülékeket külön kell gyűjteni, és a környezetvédelemnek megfelelő újrahasznosításáról gondoskodni.

A kimerült régi elemeket és akkukat a felhasználónak el kell távolítania és leadni a megfelelő gyűjtőhelyeken. A 2006.06.01. után gyártott használt készülékek eltávolítására vonatkozó információkat a helyi hatóságoknál vagy a környezetvédelmi intézményeknél lehet megkapni.

#### **EU megfelelőségi nyilatkozat**

A Meade Instruments Europe GmbH  $\epsilon$ & Co. KG, amelynek székhelye 46414 Rhede/Westf., Gutenbergstr. 2, Németország, kijelenti, hogy jelen termék összhangban van a következőkben felsorolt EK irányelvekkel:

EN 55011/A2:2007

A termék leírása : MicroSet típus / jelölés: XSP

Rhede, 16.09.2008

Meade Instruments Europe GmbH *&.* CO BT **Helmut Ebbert** Üzemvezető

#### **A mikroszkóp a következő részekből áll:**

- 1 Okulár 16xWF
- 2 Okulár 10xWF
- 3 Barlow lencse
- 4 Mikro okulár
- 5 Okulárcső
- 6 Mikroszkóp fej
- 7 Rögzítőcsavar
- 8 Objektívrevolver
- 9 Objektív
- 10 Tartó csipesz
- 11 Mikroszkóp asztal (tárgyasztal)
- 12 LED-es megvilágítás
- 13 Mikroszkóp láb
- 14 Áram csatlakozó
- 15 Élesreállító (fókuszáló) kerék
- 16 MicroOkular / szoftver
- 17 10 db tárgylemez, 10 db fedő üveg és 5 db tartós preparátum műanyag dobozban.
- 18 Preparátumok
- 19 Trafo hálózati dugasszal és hálózati

## kábellel

20 Preparáló készlet

## **Hol használjam a mikroszkópot?**

Mielőtt felállítanád a mikroszkópot, győződj meg arról, hogy a helyszínként kiszemelt asztal, szék, szekrény stb. stabilan áll és nem billeg.

Ezen kívül áramra (220-230V) is szükséged lesz a mikroszkóp lámpája számára. **Hogyan kezeljem az elektromos LEDes megvilágítást?**

A világításhoz szükséged van a trafóra hálózati csatlakozóval és kábellel (ábra) 1, 20). Először csatlakoztasd a kábelen található kis csatlakozót a mikroszkóp hátulján található elektromos csatlakozóhoz 1, 14). Ezt követően a nagyméretű dugót csatlakoztasd a konnektorhoz.

A mikroszkóp egy modern LED (világítódióda) megvilágítással van felszerelve, ami alulról megvilágítja a preparátumot. (Azt, amit a mikroszkóp alatt meg akarsz tekinteni, egyébként tárgynak vagy preparátumnak nevezzük.)

## **Hogyan állítsam be megfelelően a mikroszkópomat?**

Először lazíts meg a csavart (1. ábra, 7) és fordítsd a mikroszkópfejet (1. ábra, 6) a megfigyeléshez számodra kényelmes helyzetbe.

Minden nagyítást a legkisebb arányúval kezdünk.

Először állítsd a tárgyasztalt (1. ábra, 11) a legalsó állásba. Azután forgasd az objektív revolvert (1. ábra, 8) addig, amíg a legkisebb

# nagyítás állásba (4x objektív) bepattan.

# **Figyelem!**

Mielőtt megváltoztatod az objektív beállítását, állítsd a tárgyasztalt (1. ábra, 11) mindig a legalacsonyabb helyzetbe. Ezzel

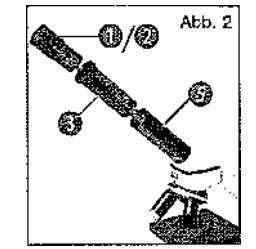

Most állítsd be a 10x okulárt (1. ábra, 1) a Barlow lencsébe (1. ábra, 3) Ügyelj arra, hogy a Barlow lencse

megelőzheted az

sérüléseket!

esetleges

legyen teljesen a csőben (1. ábra, 5) és ne legyen kihúzva 2).

#### **Hogyan végezzem a preparátum vizsgálatát?**

Miután a mikroszkópot a megfelelő világítással előkészítetted és beállítottad, a következő alapelvek érvényesek:

Kezdd egy egyszerű megfigyeléssel, a legkisebb nagyításnál. Így könnyebben tudod középre állítani (centralizálni) a tárgyat és a képet is könnyebben élesítheted (fókuszálás).

Minél nagyobb a nagyításod, annál több fényre van szükséged a jó minőségű képhez. .

Most helyezz egy tartós preparátumot (1.ábra, 19) közvetlenül az objektív alá a

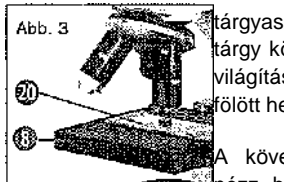

tárgyasztalon 3). A árgy közvetlenül a LED világítás (1. ábra, 12) fölött helyezkedjen el.

A következő lépésben <u>sanézz bele az okulárba</u>

(1. ábra, 1), fordítsd el lassan az élesítő kereket (1ábra, 15) amíg a kép éles nem lesz.

Most nagyobb felbontásúra is állíthatod a mikroszkópot azáltal, hogy a Barlow lencsét (1. ábra, 3) lassan kihúzod az okulárcsőből (1. ábra, 5). A Barlow lencse majdnem teljes kihúzásával a nagyítás közel a kétszeresére növelhető.

Ha még nagyobb mértékű nagyítást szeretnél, állítsd be a 16x okulárt 1. ábra, 1) és forgasd az objektívrevolvert (1.ábra, 8) magasabb állásba (10x vagy 40x). **Fontos tanács:** Nem minden preparátum esetén a legnagyobb nagyítás a legjobb!

## **Gondolj a következőkre:**

Ha megváltoztatod a nagyítás mértékét (az okulár, vagy az objektív elfordításával, vagy a Barlow lencse kihúzásával) a kép élességét is utána kell állítanod az élesítő kerékkel (1.ábra, 15). Ezt óvatosan végezd el. Ha túl gyorsan mozgatod a tárgyasztalt a preparátum és az objektív összeérhet és

#### megsérülhet.

Sok apró vízi élőlény, növényi részecske és a legfinomabb állati alkotórészek természetüknél fogva átlátszóak. Másokat viszont először elő kell készíteni, azaz preparálni kell. Megfelelő anyagokkal előkészíthetjük, átitathatjuk - ezzel transzparenssé tesszük-, vagy apró szilárd darabkákat vágunk le belőlük (kézzel, vagy a finomvágóval), hogy aztán megvizsgálhassuk. Ezzel kapcsolatos részleteket a következő fejezetekben tudhatsz meg.

## **Hogyan készíthetek igazán vékony metszeteket?**

Kérlek, csak a szüleid, vagy más felnőttek felügyelete mellett végezd ezt el.

Mint ahogy már mondtuk, egy tárgyból a lehető legvékonyabb szeletkéket kell levágni. A jobb eredmény érdekében szükség van kevés viaszra, vagy paraffinra. A legjobb, ha veszel egy gyertyát. Tedd a viaszt egy kis edénykébe, hogy láng fölött egy kicsit megmelegítsd. Most mártsd bele a tárgyat több alkalommal a folyékony viaszba, Ezután hagyd a viaszt megkeményedni. A vékonyra vágó eszközzel, (ld. az ábrát) vagy egy késsel, szikével most már egészen vékony szeleteket le lehet vágni a viasszal borított preparátumból. Ezeket a szeleteket egy üveg tárgytartóra kell helyezni, majd egy kis fedőlemezzel letakarni.

#### **Hogyan készítsem el a saját preparátumomat?**

Fogd meg a megvizsgálandó tárgyat és tedd egy üveg tárgytartóra

Majd a pipetta (1. ábra, 19) segítségével cseppents egy csepp desztillált vizet a tárgyra 7). Most tégy egy fedőlemezt függőlegesen a vízcsepphez úgy, hogy a víz a fedőlemez élénél szétfolyhasson, majd óvatosan engedd le a fedőlemezt a vízcseppre (ábra) 8).

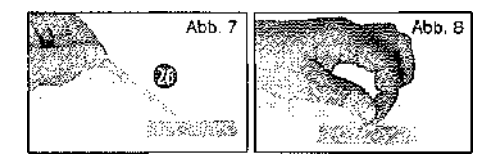

#### **Figyelem!**

A mikroszkóppal szállított "Gum- Media" preparáló szer (1 ábra, 18) tartós preparátumok előállítására szolgál. Ilyen esetben ezt használd a desztillált víz helyett. Tehát, ha azt szeretnéd, hogy a megfigyelt tárgyad tartósan a tárgytartón maradjon, akkor használd a megkeményedő "Gum Media"-t.

#### **Hogyan használjam a mikro**

#### **okulárt? Figyelem!**

A Mikro okulár csak a mikroszkóppal szállított Barlow lencse nélkül működik! A nagyítási beállítás a mikro okulár használatával megváltozik, így az élesség beállítóval újra be kell állítani.

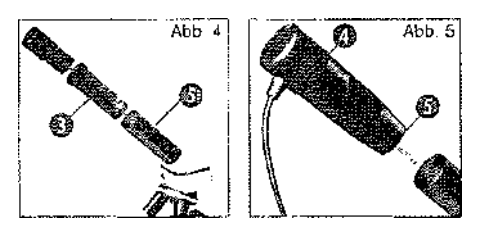

Először távolítsd el a Barlow lencsét (4. ábra, 3) a pillanatnyilag használt okulárral az okulárcsőből (4 ábra), majd tedd ennek a helyére a mikro okulárt (5. ábra, 4) az okulárcsőbe 5}.

#### **Hogyan telepítsem a szoftvert?**

1. Helyezd be a mikroszkóppal szállított CD-ROM-ot a CD/DVD meghajtóba. A telepítő menü automatikusan megnyílik. Ha a menü mégsem nyílna meg, akkor válts a Windows Explorer-re és válaszd ki a CD/DVD meghajtót. Indítsd ott el dupla kattintással

a "setup.exe" fáilt.

- 2. Válaszd ki a megjelenő lehetőségek közül az általad beszélt nyelvet. Erősítsd meg egy "OK"-ra kattintással.
- 3. Ha megjelenik a "Willkommen", kattints a .Weiter>"-re (tovább).
- 4. A következő ablak a mentés helyét kérdezi meg tőled. Erősítsd meg a kiválasztott helyet a "Weiter>"-re kattintya.
- 5. Most megjelenik a setup státusz ablak, ami a pillanatnyi történésekről és telepítési szint állapotáról tájékoztat téged. Ez a folyamat néhány percet is igénybe vehet.
- 6. Megjelenik az "Installation fertigstellen" (telepítés befejezése) ablak. Kattints a "Fertigstellen"-re (befejezés).

## **Hogyan működik a szoftver telepítés a mikro okulárhoz?**

A Photomizer SE szoftver telepítése közben a te operációs rendszerednek megfelelő program is automatikusan telepítődik. Ehhez neked nem kell semmit sem manuálisan beállítanod.

Bizonyos esetekben előfordulhat, hogy a számítógép nem ismeri fel a mikroszkópot. Általában ilyenkor elegendő a CD-ről újratelepíteni a programot. Amennyiben ez nem lenne elegendő, olvasd el a következő, hibaelhárítás című fejezetet.

**Hibaelhárítás: a számítógép nem ismeri fel a mikroszkópot (USB).**

1, Ez a körülmény egyes esetekben a Windows Vista és XP OEM verzióinál fordulhat elő! Ez nem jelenti a készülék meghibásodását! A legtöbb esetben a számítógép, notebook USB meghajtójának frissítése megoldja a problémát.

2. Amennyiben a szoftver frissítés nem hozza meg a kívánt eredményt, tedd a következőket. (A gyártó ezzel kapcsolatban nem vállal szavatosságot!<sup>1</sup>}.

Töröld ki az úgynevezett szellemkészülékeket! Ezek olyan készülékek, melyek pillanatnyilag nincsenek csatlakoztatva a számítógépedre. Magyarázat: a Windows minden egyes új USB készülékhez (pl. USB stick) a különböző USB csatlakozókhoz csatlakoztatva minden alkalommal bejegyzést készít a rendszerbeállításokban. Ezért a Windows minden indításnál keresi ezt a készüléket. Ez késlelteti egy USB készülék felismerését és a Windows indítását, valamint felelős azért, hogy a számítógép nem ismeri fel az USB portot!

Így legalább rendet rakhatsz a rendszer körül és eltávolíthatod a nem használt készülékeket. Ehhez kattints a jobb egérgombbal az ARBEITSPLATZ-ra (sajátgép) (Vista esetén COMPUTER), és nyisd meg az EIGENSCHAFTEN (tulajdonságok) menüt. Majd kattints az ablakban (ábra)

6) az ERWEITERT-re (bővítés) (Vista-nál:

# ERWEITERTE SYSTEMEINSTELLUNGEN (bővített rendszerbeállítás), majd

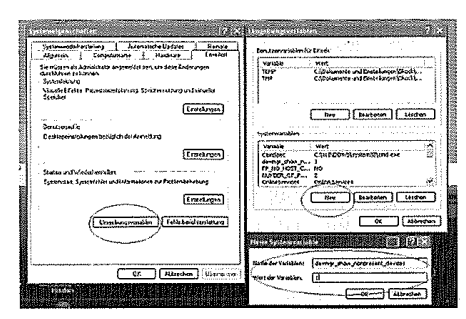

UMGEBUNGSVARIABLEN-re (környezeti változók). Most válaszd ki az alsó részben az UMGEBUNGSVARIABLE (környezeti változók) alatt a NEU (új) opciót

7) . Add meg a NAME DER VARIABLEN-nél a következő szöveget (8. ábra):

## **devmg r\_show\_.no npresent\_devices**

Add be a WERT DER VARIABLEN-nél az "1" számot.

Erősítsd meg OK-val a beállítást és indítsd újra a számítógépet.

Az újraindítás után változtasd meg a manager beállítását. A NÉZET menüpontban aktiváld az AUSGEBLENDETE GERAETE ANZEIGEN (eltávolított készülékek megmutatása) opciót. A korábban eltávolított ,,szellemkészülékek" most szürkén láthatók. Ellenőrizd a különböző kategóriákat, mint pl. USB, tároló térfogat, stb. Töröld az olyan készülékekre vonatkozó

beviteleket, amiket már nem használsz, a készülék menedzserből.<sup>1</sup>

'Forrás: Microsoft Knowledge Base http://support.microsoft.com/kb/315539/de \*Nem szállítjuk vele.

\*\* Rendszer feltételek: IntelX8S- processzor, legalább 2,0 GHz órajel frekvencia, legalább 200 MB szabad merevlemez tároló, legalább 512 MB RAM munkamemória, operációs rendszer Windows XP vagy Vista (32 bit), szabad USB port (lehetőleg nem egy USB hubon keresztül)

## **A mikrookulárral való munka**

#### **előkészítése**

- 1. Helyezz a tárgyasztalra egy preparátumot és állítsd élesre a képet.
- 2. Távolítsd el az okulárt és a Barlow lencsét az okulárcsőből, vedd le a mikro okulár porvédő sapkáját és tedd bele a mikro okulárt a Barlow lencse helyére a csőbe.
- 3. Indítsd el a számítógépedet és csatlakoztasd a mikro okulárt a számítógéped egyik USB portjához.

## **A mikro okulár képének megjelenítése és mentése a számítógépen**

- 1. Indítsd el a Photomizer SE szoftvert.
- 2. Kattints az ,,importálás kameráról" menüre.
- 3. Ha több, mint egy készüléket választottál ki akkor a lehetőségek közül jelöld ki a kívánt készüléket. Kattints a "SoC PC-Camera", vagy a "MikrOkular" feliratra. Ha csak egy

csatlakoztatott készülék van, akkor ez a lépés kimarad.

- 4. Most látnod kell a kamera képét a képernyődön. Élesítsd a képet a mikroszkópon.
- 5. Felvétel készítéséhez klikkelj az "Aufnehmen" ("felvétel") feliratra, egy elmentendő kép rögzítésére. Ekkor ez a jobboldalon megjelenik.
- 5. Egyszerűen csak kattints az egérrel a képre, majd válaszd a "Bild übertragen"-t ("kép átvitel").
- 6. Lépj ki a fényképezőből és máris a Photomizer SE szoftverben vagy.
- 7. Fálj fájl tárolás

## **A Photomizer SE szoftver**

Ha gondod van a "Photomizer SE" használatával. akkor a szoftverben kattints a "?" -re majd a "Hilfe öffnen" (sugó megnyitása) pontra. Ha kérdésed, vagy problémád van a gyártó honlapját is felkeresheted a www.photomizer.net webcímen.

Hibaelhárítás

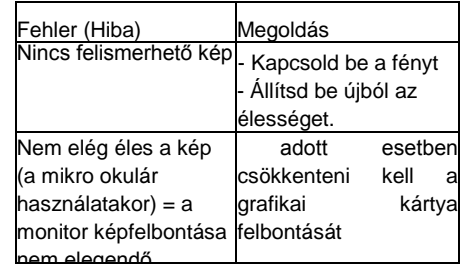

**Hogyan ápoljam a mikroszkópomat, és hogyan bánjak vele?**

A te mikroszkópod egy kiváló minőségű optikai eszköz. Ezért kerüld, hogy por, vagy nedvesség érje azt. Kerüld az ujjlenyomatokat is minden optikai felületen *(pl.* okuláron). Ha mégis piszok, vagy por kerülne a mikroszkópodra, vagy tartozékaira, akkor először portalanítsd le egy ecsettel. Aztán tisztítsd meg az elpiszkolódott felületet egy puha, nem szöszölő ruhával. Az optikai felületekről az ujjlenyomatot a legkönnyebben egy kevés alkoholba mártott puha, nem szöszölő ruhával távolíthatod el. Használat után rakd vissza a mikroszkópot és

tartozékait az arra szolgáló tárolókba, dobozokba.

## **Gondold csak meg:**

Egy jól ápolt mikroszkóp hosszú éveken keresztül megőrzi az optikai minőségét és ezáltal az értékét.

**Hogyan ápoljam a mikroszkópomat, és hogyan bánjak vele?**

A te mikroszkópod egy kiváló minőségű optikai eszköz. Ezért kerüld, hogy por, vagy nedvesség érje azt. Kerüld az ujjlenyomatokat is az optikai felületeken (pl. okulár).

Ha mégis piszok, vagy por kerülne a mikroszkópodra, vagy tartozékaira, akkor először portalanítsd le egy ecsettel. Aztán tisztítsd meg az elpiszkolódott felületet egy puha, nem szöszölő ruhával. Az optikai felületekről az ujjlenyomatot a legkönnyebben egy kevés alkoholba mártott puha, nem szöszölő ruhával távolíthatod el.

Használat után rakd vissza a mikroszkópot és tartozékait az arra szolgáló tárolókba, dobozokba.

### **Gondold csak meg:**

Egy jól ápolt mikroszkóp hosszú éveken keresztül megőrzi az optikai minőségét és ezáltal az értékét